## Logos Bible Software Series X Keyboard Layout Greek Polytonic (Microsoft)

Keyboard  $\times$ Back ΅ 1 2 3 4  $5$  6 7 8 9 10  $^-$  <sup>7</sup> 8 9 10  $\mathbf{y}$ Tab ´ ε ρ τ υ θ ι ο π <mark>~ |</mark>  $\zeta$ Caps α σ δ φ γ η ξ κ λ ΄ ' Enter Shift  $\left[\begin{array}{c|c} \zeta & \gamma & \psi & \omega & \beta & \nu & \mu \end{array}\right]$ ,  $\left[\begin{array}{c|c} \cdots & \zeta & \psi & \psi & \psi \end{array}\right]$ ζ  $\mid \chi \mid \psi \mid$  ω  $\mid \beta \mid$  ν  $\mid \mu \mid$  ,  $\mid$  .  $\mid$  " , Ctrl Alt AltGr | Ctrl

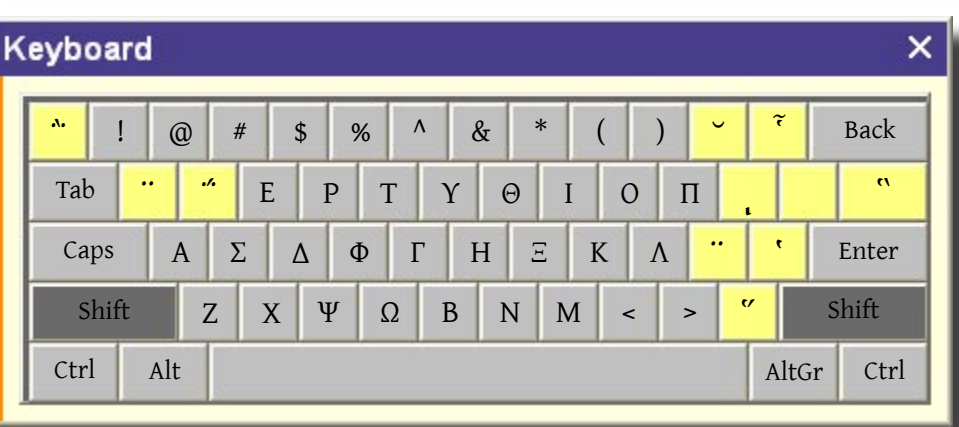

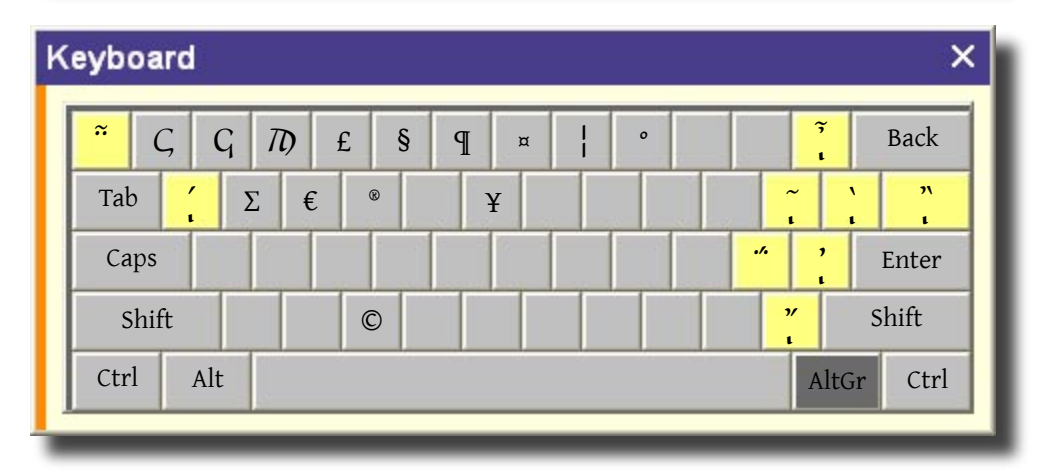

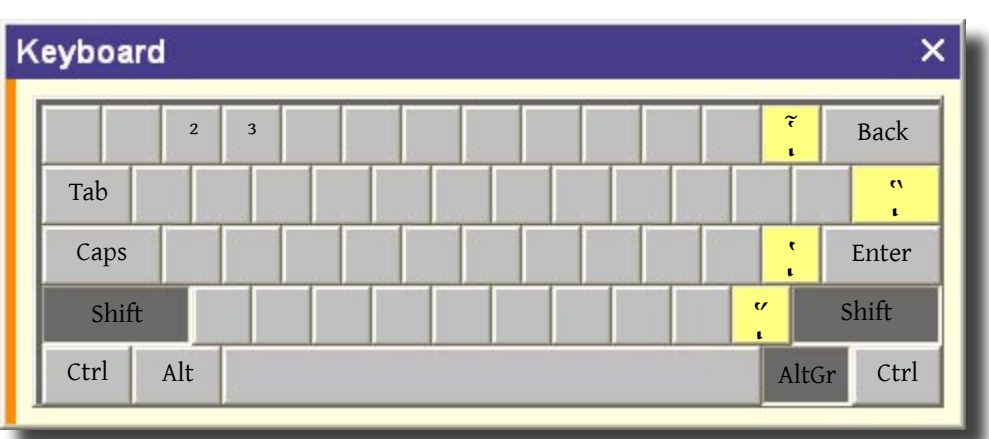

Yellow keys are *dead keys\**, used in combination with another keystroke to produce diacritical marks.

## **Examples**

To produce an *eta* with an acute accent, make sure the Greek Polytonic keyboard is selected, then type *q* followed by *h*. ή

To get an *eta* with a circumflex and a iota subscript, type AltGr+[ (left bracket) followed by *h*. ῇ

 $H$  To produce a capital *eta*<br>with a rough breathing with a rough breathing mark, type *Shift*+' (apostrophe) followed by *Shift+h*.

A dead key can still be used to create the character normally produced by that key. Just follow the dead keystroke with a space.

## **Example**

If you want to produce a double quotation mark **CC** If you want to produce<br>double quotation mare<br>(handy when searching for a Greek phrase), type Shift+' (apostrophe) followed by *Spacebar*.

\* Dead keys derive their name from their behavior: when you strike a dead key no character appears on the screen.

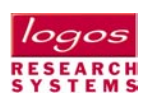